## **How-To Favorite A Report**

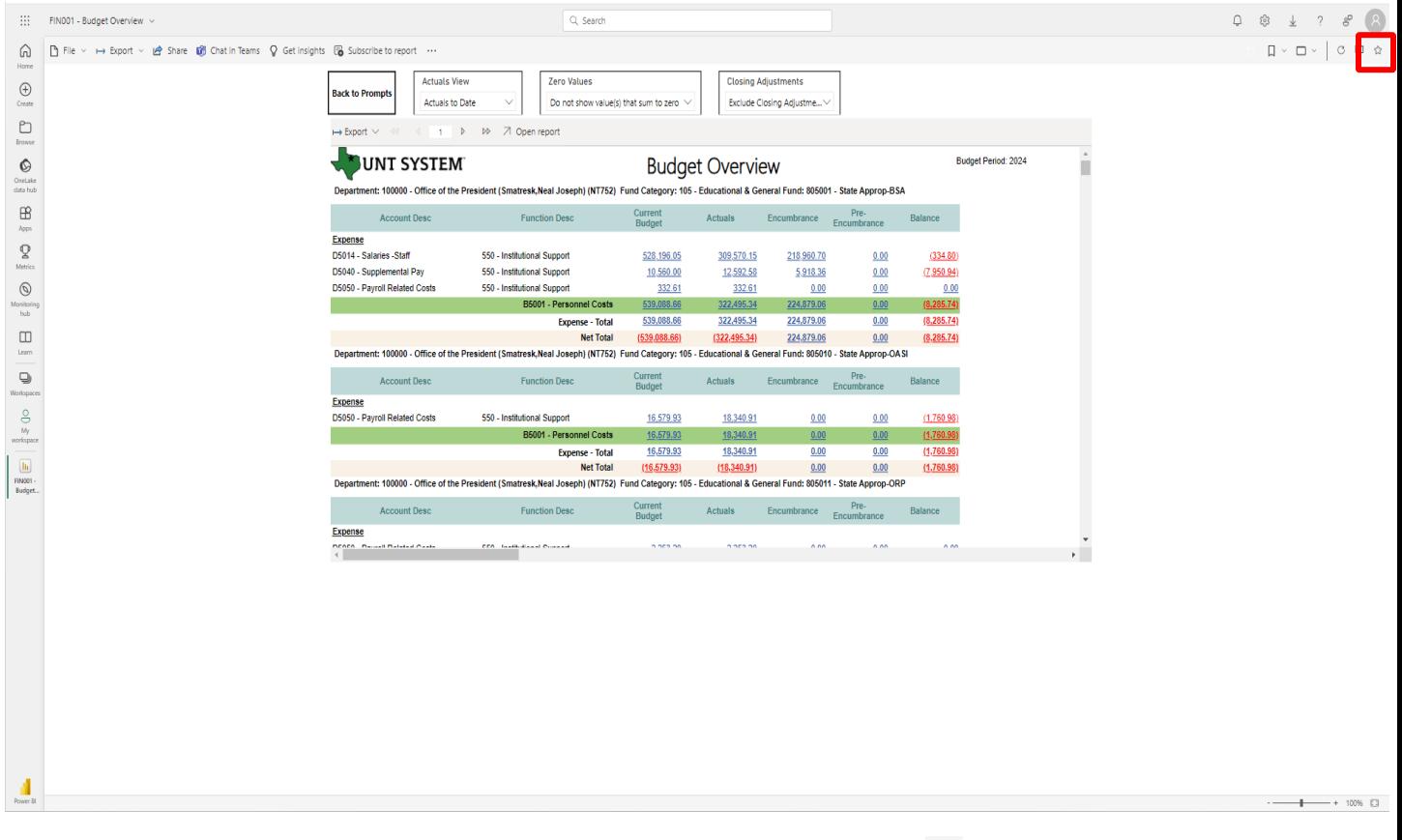

- To favorite a report, simply click this symbol  $\hat{a}$  at the top **right of the page**
- **Note: Bookmarks can be used to save prompt selections and return to specific views made when running a report whereas Favorites can be saved to navigate back to commonly used reports for ease of access, though prompt selections will either be blank or reflect the last prompt selections made in your most recent run**